# **Simplex Software Warenwirtschaft**

# **Anleitung Serien-Mails**

### **1. Übersicht**

Analog zu (Word-) Serienbriefen stellt die Warenwirtschaft eine Funktion zur Erstellung von Serien-Mails an die E-Mail Adressen der Kunden bereit. Voraussetzung ist ein MAPI fähiges E-Mail Programm (z. B. Microsoft Outlook).

#### **2. Datenselektion**

Vor der Erstellung der Serien-Mails müssen die Empfänger-Adressen selektiert werden. Starten Sie dazu die Kundenpflege und aktivieren Sie dort die Registerkarte *Übersicht*. Wählen Sie anschließen über die Suchfunktion (*Menü Bearbeiten/Suchen bzw. Strg + S*) die Kunden aus, die eine Nachricht erhalten sollen. (z. B.: *Postleitzahl >= 5000 Und Postleitzahl <= 5999*).

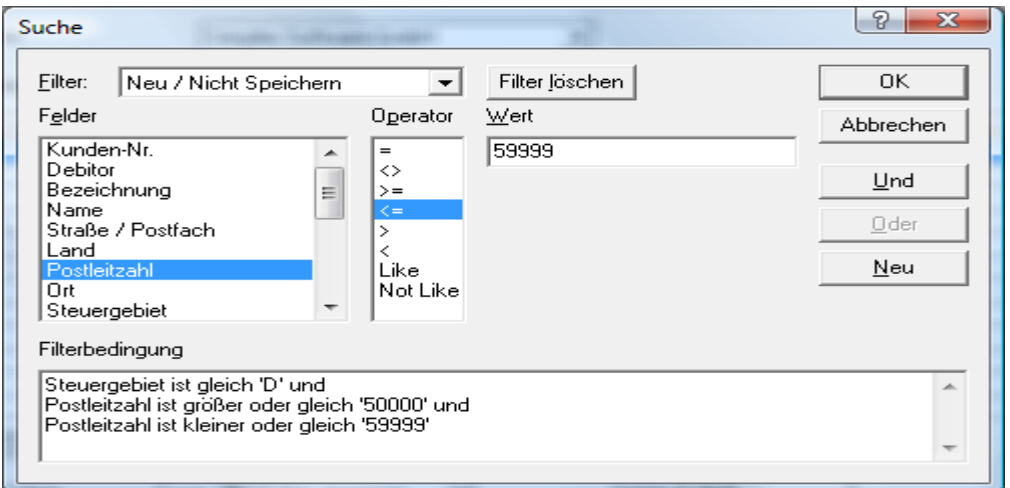

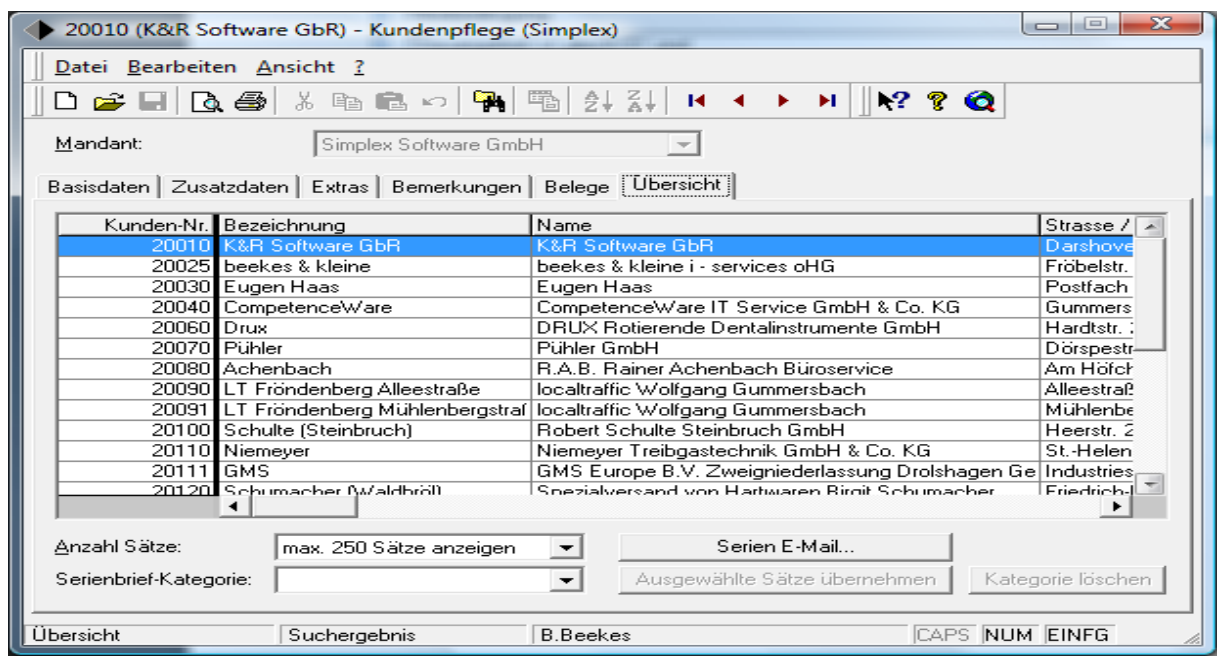

### **3. Nachricht erstellen und versenden**

Nach Betätigung der Schaltfläche *Serien E-Mail…* erscheint der folgende Dialog:

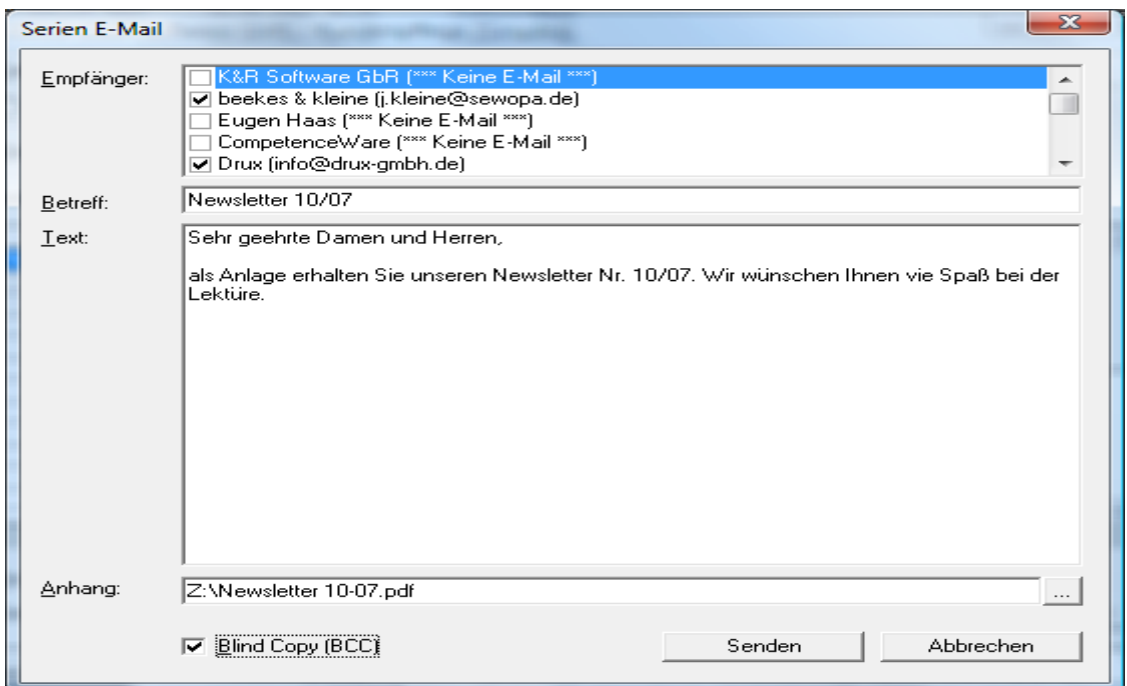

In der Liste im oberen Teil werden die selektierten Kunden mit ihren Mail-Adressen angezeigt. Sie können hier einige der Konten vom Mail-Versand ausnehmen (Hinweis: Kunden ohne Mail-Adressen können natürlich nicht ausgewählt werden).

Nach der Erfassung von Betreff und Nachrichtentext könne Sie noch optional eine Datei als Anlage auswählen. Durch Anhaken von *Blind Copy* können Sie noch festlegen, dass die Adressen in das BCC-Feld eiungetragen werden, und sich die einzelnen Adressaten so nicht "sehen" können.

*Senden* starten den Versand (Eine einzige Nachricht an alle Empfänger).